### **Oracle® Retail Warehouse Management System** Installation Guide Release 13.1.7 E39942-01

March 2013

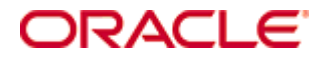

Oracle® Retail Warehouse Management System Installation Guide, Release 13.1.7

Copyright © 2013, Oracle. All rights reserved.

Primary Author: Donna Linde

Contributors: Nathan Young

This software and related documentation are provided under a license agreement containing restrictions on use and disclosure and are protected by intellectual property laws. Except as expressly permitted in your license agreement or allowed by law, you may not use, copy, reproduce, translate, broadcast, modify, license, transmit, distribute, exhibit, perform, publish, or display any part, in any form, or by any means. Reverse engineering, disassembly, or decompilation of this software, unless required by law for interoperability, is prohibited.

The information contained herein is subject to change without notice and is not warranted to be error-free. If you find any errors, please report them to us in writing.

If this software or related documentation is delivered to the U.S. Government or anyone licensing it on behalf of the U.S. Government, the following notice is applicable:

U.S. GOVERNMENT END USERS: Oracle programs, including any operating system, integrated software, any programs installed on the hardware, and/or documentation, delivered to U.S. Government end users are "commercial computer software" pursuant to the applicable Federal Acquisition Regulation and agency-specific supplemental regulations. As such, use, duplication, disclosure, modification, and adaptation of the programs, including any operating system, integrated software, any programs installed on the hardware, and/or documentation, shall be subject to license terms and license restrictions applicable to the programs. No other rights are granted to the U.S. Government.

This software or hardware is developed for general use in a variety of information management applications. It is not developed or intended for use in any inherently dangerous applications, including applications that may create a risk of personal injury. If you use this software or hardware in dangerous applications, then you shall be responsible to take all appropriate fail-safe, backup, redundancy, and other measures to ensure its safe use. Oracle Corporation and its affiliates disclaim any liability for any damages caused by use of this software or hardware in dangerous applications.

Oracle and Java are registered trademarks of Oracle and/or its affiliates. Other names may be trademarks of their respective owners.

Intel and Intel Xeon are trademarks or registered trademarks of Intel Corporation. All SPARC trademarks are used under license and are trademarks or registered trademarks of SPARC International, Inc. AMD, Opteron, the AMD logo, and the AMD Opteron logo are trademarks or registered trademarks of Advanced Micro Devices. UNIX is a registered trademark of The Open Group.

This software or hardware and documentation may provide access to or information on content, products, and services from third parties. Oracle Corporation and its affiliates are not responsible for and expressly disclaim all warranties of any kind with respect to third-party content, products, and services. Oracle Corporation and its affiliates will not be responsible for any loss, costs, or damages incurred due to your access to or use of third-party content, products, or services.

### **Value-Added Reseller (VAR) Language**

#### **Oracle Retail VAR Applications**

The following restrictions and provisions only apply to the programs referred to in this section and licensed to you. You acknowledge that the programs may contain third party software (VAR applications) licensed to Oracle. Depending upon your product and its version number, the VAR applications may include:

(i) the **MicroStrategy** Components developed and licensed by MicroStrategy Services Corporation (MicroStrategy) of McLean, Virginia to Oracle and imbedded in the MicroStrategy for Oracle Retail Data Warehouse and MicroStrategy for Oracle Retail Planning & Optimization applications.

(ii) the **Wavelink** component developed and licensed by Wavelink Corporation (Wavelink) of Kirkland, Washington, to Oracle and imbedded in Oracle Retail Mobile Store Inventory Management.

(iii) the software component known as **Access Via™** licensed by Access Via of Seattle, Washington, and imbedded in Oracle Retail Signs and Oracle Retail Labels and Tags.

(iv) the software component known as **Adobe Flex™** licensed by Adobe Systems Incorporated of San Jose, California, and imbedded in Oracle Retail Promotion Planning & Optimization application.

You acknowledge and confirm that Oracle grants you use of only the object code of the VAR Applications. Oracle will not deliver source code to the VAR Applications to you. Notwithstanding any other term or condition of the agreement and this ordering document, you shall not cause or permit alteration of any VAR Applications. For purposes of this section, "alteration" refers to all alterations, translations, upgrades, enhancements, customizations or modifications of all or any portion of the VAR Applications including all reconfigurations, reassembly or reverse assembly, reengineering or reverse engineering and recompilations or reverse compilations of the VAR Applications or any derivatives of the VAR Applications. You acknowledge that it shall be a breach of the agreement to utilize the relationship, and/or confidential information of the VAR Applications for purposes of competitive discovery.

The VAR Applications contain trade secrets of Oracle and Oracle's licensors and Customer shall not attempt, cause, or permit the alteration, decompilation, reverse engineering, disassembly or other reduction of the VAR Applications to a human perceivable form. Oracle reserves the right to replace, with functional equivalent software, any of the VAR Applications in future releases of the applicable program.

# **Contents**

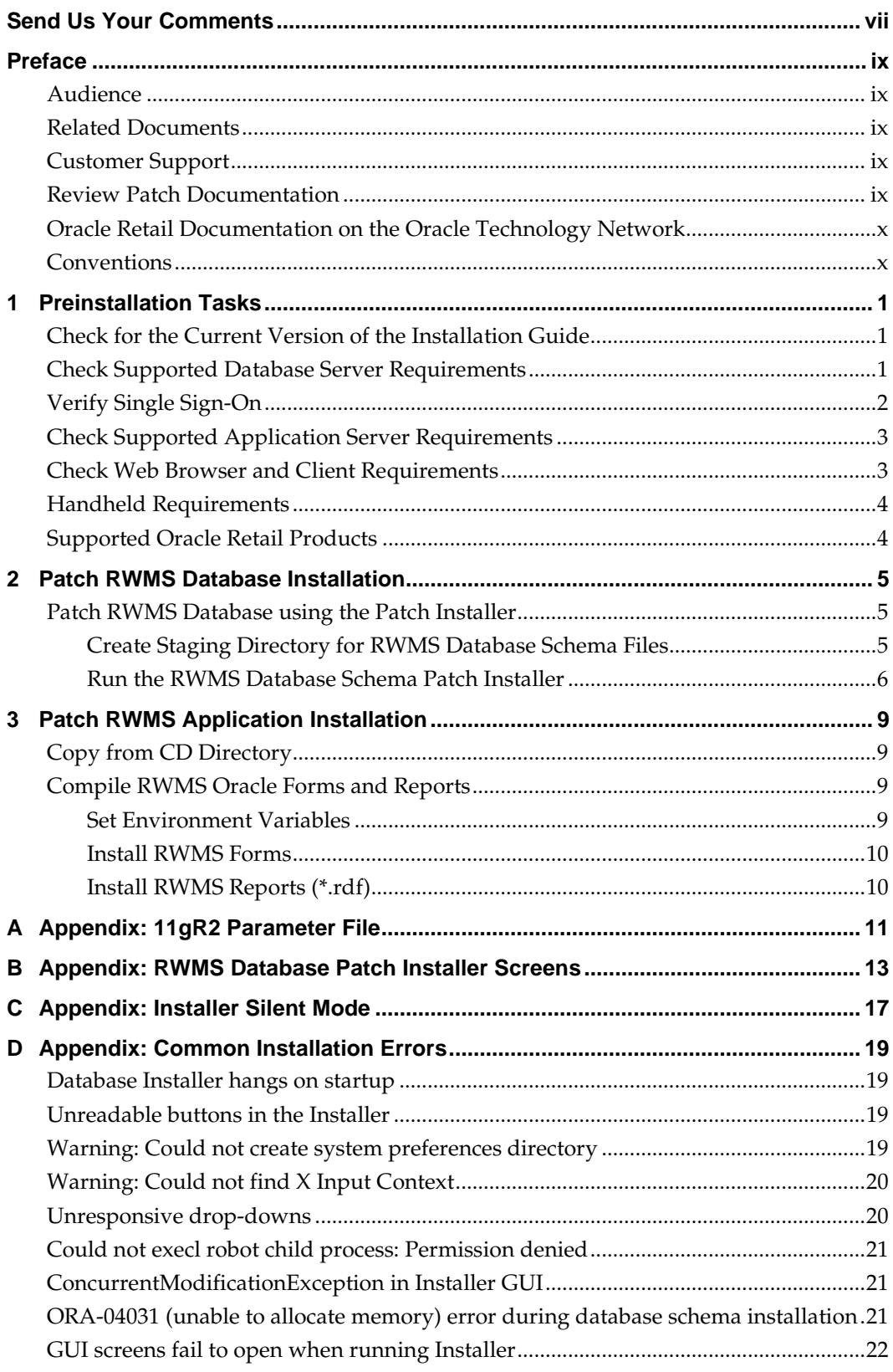

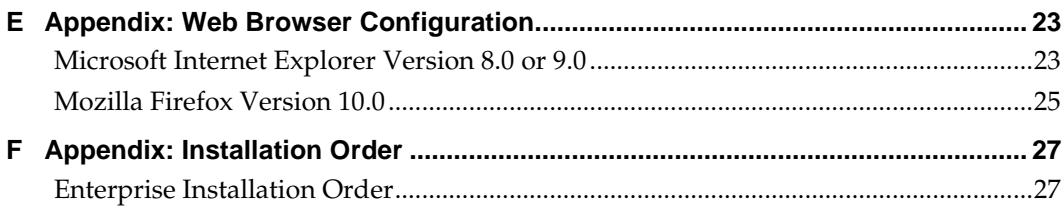

# **Send Us Your Comments**

Oracle Retail Warehouse Management System, Installation Guide, Release 13.1.7

Oracle welcomes customers' comments and suggestions on the quality and usefulness of this document.

Your feedback is important, and helps us to best meet your needs as a user of our products. For example:

- Are the implementation steps correct and complete?
- Did you understand the context of the procedures?
- Did you find any errors in the information?
- Does the structure of the information help you with your tasks?
- Do you need different information or graphics? If so, where, and in what format?
- Are the examples correct? Do you need more examples?

If you find any errors or have any other suggestions for improvement, then please tell us your name, the name of the company who has licensed our products, the title and part number of the documentation and the chapter, section, and page number (if available).

> **Note:** Before sending us your comments, you might like to check that you have the latest version of the document and if any concerns are already addressed. To do this, access the new Applications Release Online Documentation CD available on My Oracle Support and [www.oracle.com.](http://www.oracle.com/) It contains the most current Documentation Library plus all documents revised or released recently.

Send your comments to us using the electronic mail address: [retail-doc\\_us@oracle.com](mailto:retail-doc_us@oracle.com)

Please give your name, address, electronic mail address, and telephone number (optional).

If you need assistance with Oracle software, then please contact your support representative or Oracle Support Services.

If you require training or instruction in using Oracle software, then please contact your Oracle local office and inquire about our Oracle University offerings. A list of Oracle offices is available on our Web site at [www.oracle.com.](http://www.oracle.com/)

# **Preface**

Oracle Retail Installation Guides contain the requirements and procedures that are necessary for the retailer to install Oracle Retail products.

### **Audience**

This Installation Guide is written for the following audiences:

- Database administrators (DBA)
- System analysts and designers
- Integrators and implementation staff

### **Related Documents**

For more information, see the following documents in the Oracle Retail Warehouse Management System Release 13.1.7 documentation set:

- *Oracle Retail Warehouse Management System Release Notes*
- *Oracle Retail Warehouse Management System Data Model*

## **Customer Support**

To contact Oracle Customer Support, access My Oracle Support at the following URL: [https://support.oracle.com](https://support.oracle.com/)

When contacting Customer Support, please provide the following:

- **Product version and program/module name**
- Functional and technical description of the problem (include business impact)
- Detailed step-by-step instructions to re-create
- **Exact error message received**
- **Screen shots of each step you take**

### **Review Patch Documentation**

When you install the application for the first time, you install either a base release (for example, 13.1) or a later patch release (for example, 13.1.7). If you are installing the base release and additional patch and bundled hot fix releases, read the documentation for all releases that have occurred since the base release before you begin installation. Documentation for patch and bundled hot fix releases can contain critical information related to the base release, as well as information about code changes since the base release.

### **Oracle Retail Documentation on the Oracle Technology Network**

Documentation is packaged with each Oracle Retail product release. Oracle Retail product documentation is also available on the following Web site: [http://www.oracle.com/technology/documentation/oracle\\_retail.html](http://www.oracle.com/technology/documentation/oracle_retail.html)

(Data Model documents are not available through Oracle Technology Network. These documents are packaged with released code, or you can obtain them through My Oracle Support.)

Documentation should be available on this Web site within a month after a product release.

## **Conventions**

**Navigate:** This is a navigate statement. It tells you how to get to the start of the procedure and ends with a screen shot of the starting point and the statement "the Window Name window opens."

This is a code sample It is used to display examples of code

# **Preinstallation Tasks**

<span id="page-10-0"></span>This chapter describes the tasks that must be completed prior to installation.

# **Check for the Current Version of the Installation Guide**

Corrected versions of Oracle Retail installation guides may be published whenever critical corrections are required. For critical corrections, the rerelease of an installation guide may not be attached to a release; the document will simply be replaced on the Oracle Technology Network Web site.

Before you begin installation, check to be sure that you have the most recent version of this installation guide. Oracle Retail installation guides are available on the Oracle Technology Network at the following URL:

http://www.oracle.com/technology/documentation/oracle\_retail.html

An updated version of an installation guide is indicated by part number, as well as print date (month and year). An updated version uses the same part number, with a highernumbered suffix. For example, part number E123456-**02** is an updated version of an installation guide with part number E123456-**01**.

If a more recent version of this installation guide is available, that version supersedes all previous versions. Only use the newest version for your installation.

## **Check Supported Database Server Requirements**

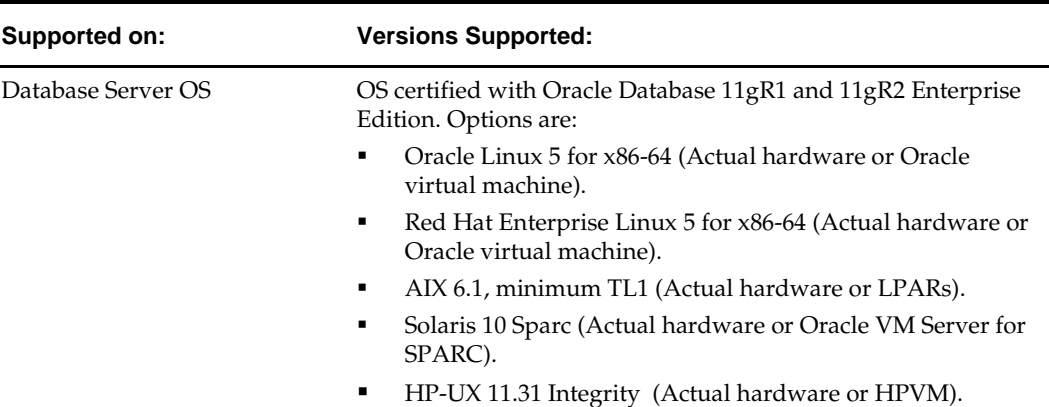

General Requirements for a database server running RWMS include:

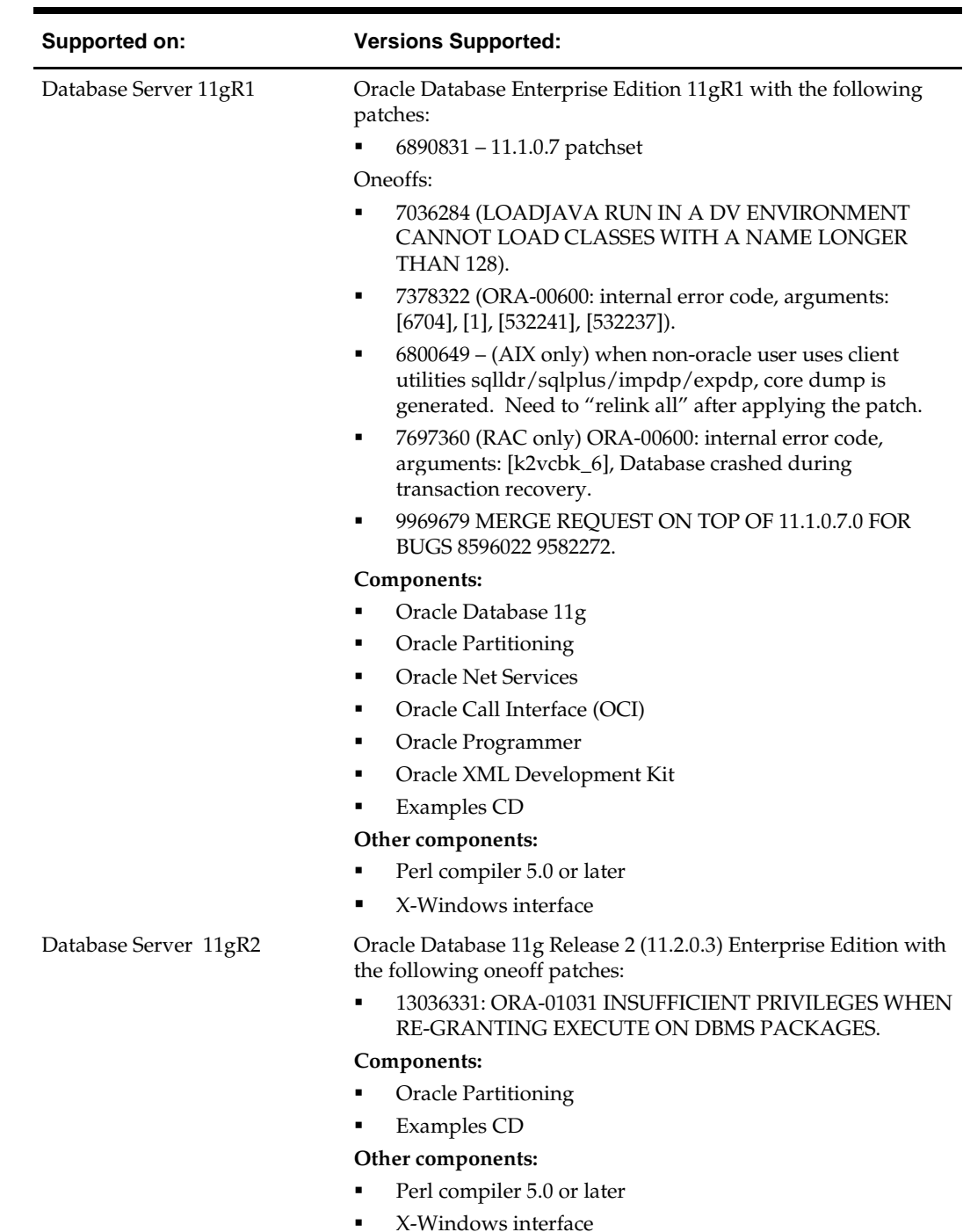

# <span id="page-11-0"></span>**Verify Single Sign-On**

If a Single Sign-On is to be used, verify the Oracle Infrastructure Server 10g server has been installed. Verify that the mid-tier server hosting Oracle Forms is registered with the Infrastructure Oracle Internet Directory.

# **Check Supported Application Server Requirements**

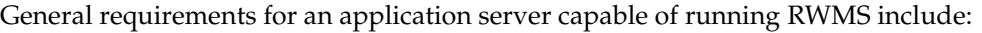

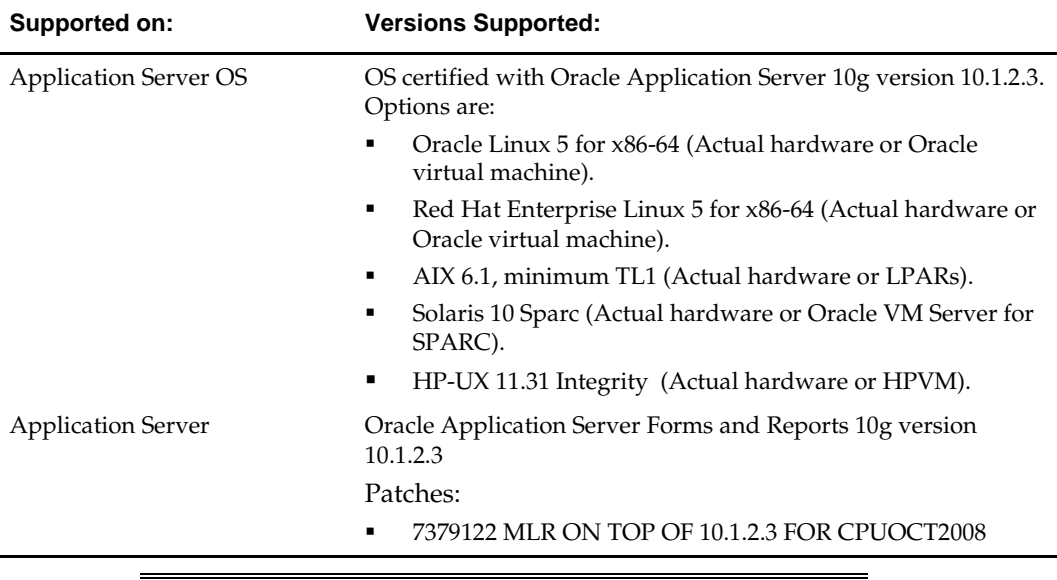

**Note:** If installing on HP, see the My Oracle Support document, "Trying to Execute a Stored Program Unit with a Type as Parameter" (ID 367577.1).

# **Check Web Browser and Client Requirements**

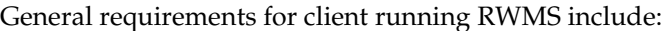

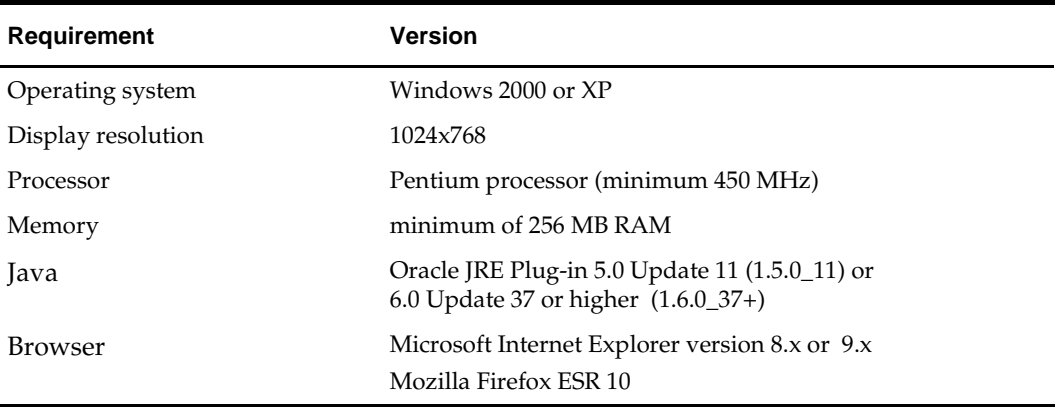

## **Handheld Requirements**

Windows CE 5.0 handhelds with the following screen sizes

- Hand held:  $240 \times 320$
- Wrist mount:  $320 \times 240$
- Truck mount full screen:  $800 \times 600$
- Truck mount half screen:  $800 \times 320$

Software Required on Handhelds

- Remote Desktop Client (aka Microsoft Terminal Services Client)
- DataWedge (software provided by and maintained by Motorola for use with the barcode scanners)

# **Supported Oracle Retail Products**

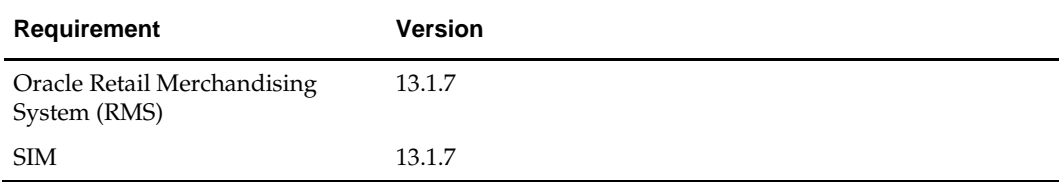

# **Patch RWMS Database Installation**

This section describes how to update the RWMS database schema to release 13.1.7. It is assumed that your existing RWMS database schema is on at least release 13.1.5.

> **Note:** Shut down any applications that may be using the RWMS schema (for example RIB) before applying a schema patch.

> **Note:** If you are installing multiple patches, you must run the database schema patch installer separately for each patch. For example, if upgrading from 13.1.5 to 13.1.7, the installer should first be run to install the 13.1.5.1 scripts, followed by 13.1.6, and 13.1.7.

### **Patch RWMS Database using the Patch Installer**

The RWMS 13.1.7 database schema patch installer should be used to apply the RWMS patch.

Before you apply the RWMS 13.1.7 patch:

- Make a backup of all your objects and database schema.
- Determine which patches and hot fix bundles have already been installed.
- Review the enclosed RWMS 13.1.7 Release Notes (rwms-1317-rn.pdf).
- Review each of the enclosed defect documents.
- Make sure any applications that connect to the RWMS schema are shut down. This includes RIB and anything else that could be using the schema.

### **Create Staging Directory for RWMS Database Schema Files**

To create a staging directory for RWMS database schema files, complete the following steps.

- **1.** Log in to the database server as a user that can connect to the RWMS database.
- **2.** Create a staging directory for the RWMS 13.1.7 Patch. There should be a minimum of 65 MB disk space available in this location.
- **3.** Copy the rwms1317dbpatch.zip file from the RWMS 13.1.7 release to the staging directory. This is referred to as DB\_PATCH\_DIR when patching a database schema.
- **4.** Change directories to DB\_PATCH\_DIR and extract the rwms1317dbpatch.zip file. This creates a RWMS/dbschemapatch subdirectory under DB\_PATCH\_DIR.

### **Run the RWMS Database Schema Patch Installer**

**Note:** See "Appendix: RWMS Database Patch Installer Screens" for details about screens and fields in the RWMS database schema patch installer.

- **1.** Change directories to DB\_PATCH\_DIR/rwms/dbschemapatch.
- **2.** Source the oraenv script to set up the Oracle environment variables (such as ORACLE\_HOME, ORACLE\_SID, PATH).

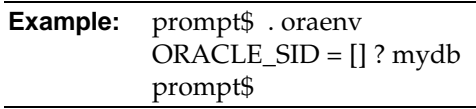

Verify the ORACLE\_HOME and ORACLE\_SID variables after running this script.

**Example:** prompt\$ echo \$ORACLE\_HOME /u00/oracle/product/mydbversion prompt\$ echo \$ORACLE\_SID mydb

**3.** Set and export the following environment variables. These variables are needed in addition to the environment variables set by the oraenv script above.

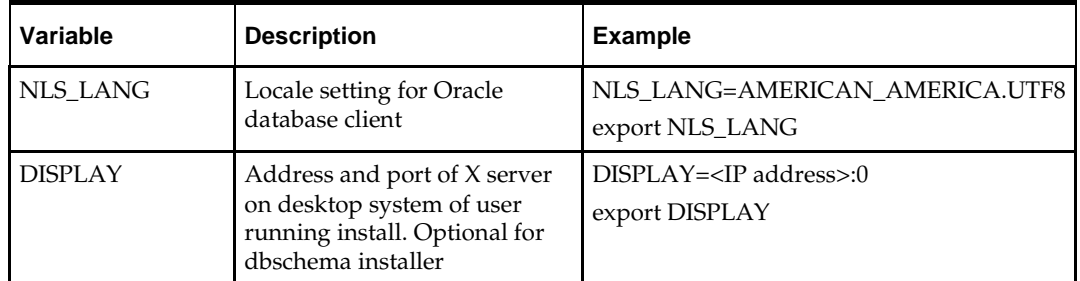

- **4.** If you are going to run the installer in GUI mode using an X server, you need to have the XTEST extension enabled. This setting is not always enabled by default in your X server. See ["Appendix: Common Installation Errors"](#page-28-0) for details.
- **5.** Run the install.sh script to start the installer.

**Note:** Below are the usage details for install.sh. The typical usage for GUI mode is no arguments.

install.sh [text | silent] or ./install.sh [text | silent]

**6.** On the Apply a Patch page, provide the path to the corresponding patch you are applying. This path will be DB\_PATCH\_DIR/rwms/dbschemapatch/rwmsdbpatch/<version>/.

> **Note:** If you have 13.1.5 installed, then select the 13.1.5.1 patch. Once the 13.1.5.1 patch has been applied, rerun the installer and select the 13.1.6, and 13.1.7 patches. If you have 13.1.6 installed, then just select the 13.1.7 patch.

- **7.** After the installation has completed, you can check its log file: rwms-installdbschema.<timestamp>.log.
- **8.** The installer leaves behind the ant.install.properties file for future reference and repeat installations. This file contains inputs you provided. As a security precaution, make sure that the file has restrictive permissions.

**Example:** chmod 600 ant.install.properties

**9.** If you are applying multiple patches (for example, if you are going from 13.1.5 to 13.1.7), rerun the installer. On the Apply a Patch page, select the next patch in the sequence. Repeat this step until you have installed all required patches for the desired patch level.

**Note:** For more information, see "Optional Security."

# **Patch RWMS Application Installation**

**Note:** STAGING\_DIR is the directory where the RWMS files are extracted from its zip file. INSTALL\_DIR is where the application will be run from.

It is assumed that Oracle Application Server 10g version 10.1.2.3 (OAS) has already been installed. If not, refer to ["Check Supported Application Server Requirements"](#page-11-0) in Chapter 1, ["Preinstallation Tasks,](#page-10-0)" before proceeding**.**

### **Copy from CD Directory**

To copy from the CD directory, do the following.

- **1.** Copy the rwms1317apppatch.zip file from the CDROM/appserverunix directory to a newly created staging directory on your UNIX server. This will be referred to as STAGING\_DIR. There should be a minimum of 26 MB disk space available in this location.
- **2.** Unzip the file using the following command: unzip rwms1317apppatch.zip

### **Compile RWMS Oracle Forms and Reports**

To compile RWMS Oracle forms and reports, complete the following tasks.

### **Set Environment Variables**

**Note:** ORACLE\_HOME is the location where Oracle Application Server 10g (10.1.2.3) has been installed.

- **1.** Verify that the T2kMotif.rgb file that is sent out with Oracle Application Server 10g (10.1.2.3) has been modified. It is located at the following location: \$ORACLE\_HOME/guicommon/tk/admin
	- **a.** Make a copy of the file ORACLE\_HOME/guicommon/tk/admin/Tk2Motif.rgb, and name it Tk2Motif.rgb\_ORIG (for example).
	- **b.** Modify the file Tk2Motif.rgb file so that it contains the following line: Tk2Motif\*fontMapCs: iso8859-2=UTF8
- **2.** Log on to the application server as the oretail user.
- **3.** Set the DISPLAY variable to the IP address of the application server, plus ":0.0" (for example, 10.1.1.1:0.0).
- **4.** Set the following variables:
	- All OS Platforms
		- PATH=\$ORACLE\_HOME/bin:\$ORACLE\_HOME/opmn/bin:\$ORACLE\_H OME/dcm/bin:INSTALL\_DIR/forms\_scripts:\$PATH

– CLASSPATH=\$ORACLE\_HOME/jlib/importer:

\$ORACLE\_HOME/jlib/debugger.jar:\$ORACLE\_HOME/jlib/utj.jar:\$ORAC LE\_HOME/jlib/ewt3.jar:\$ORACLE\_HOME/jlib/share.jar:\$ORACLE\_HOM E/jlib/dfc.jar:\$ORACLE\_HOME/jlib/help4.jar:\$ORACLE\_HOME/jlib/orac le\_ice.jar:\$ORACLE\_HOME/jlib/jewt4.jar

- FORMS\_BUILDER\_CLASSPATH=\$CLASSPATH
- FORMS\_PATH=INSTALL\_DIR/rwms/forms/bin:\$ORACLE\_HOME/forms
- REPORTS\_PATH=INSTALL\_DIR/rwms/reports/bin:\$ORACLE\_HOME/fo rms
- TK\_UNKNOWN=\$ORACLE\_HOME/guicommon/tk/admin
- UP=<RWMS schema owner>/<RWMS schema password>@<RWMS database>

### **Install RWMS Forms**

To install RWMS forms, do the following.

- **1.** Make a backup copy of the INSTALL\_DIR/rwms/forms directory.
- **2.** For the version number of the patch or hotfix bundle you are installing, navigate to the corresponding directories in STAGING\_DIR and copy the contents of the following directories into INSTALL\_DIR. Depending on the patch, these directories may not exist.
	- Copy all forms (fmb) in STAGING\_DIR/app-patch/<version>/forms/src to the INSTALL\_DIR/rwms/forms/src directory.
	- Copy all scripts in APP\_PATCH\_DIR/ app-patch/<version>/forms/bin to the INSTALL\_DIR/rwms/forms/bin directory.

If you are applying multiple patches (for example, if you are going from 13.1.5 to 13.1.7), you must copy the files from the directories for each patch in sequence. For example, if you are going from 13.1.5 to 13.1.7, you will need to copy the files from STAGING\_DIR/app-patch/13.1.5.1/forms, followed by the files from the 13.1.6 and 13.1.7 directories.

- **2.** Run forms.fmb.sh (located in STAGING\_DIR/app-patch/utility) to generate RWMS runtime forms – .fmx's.
- **3.** Make sure that each form .fmb file has a corresponding .fmx file.
- **4.** Copy all newly generated fmx files in the INSTALL\_DIR /rwms/forms/src directory to the INSTALL\_DIR/rwms/forms/bin directory.

### **Install RWMS Reports (\*.rdf)**

- **1.** Copy all \*.rdf files located in STAGING\_DIR/app-patch/<version>/reports/src to INSTALL\_DIR/rwms/reports/src directory.
- **2.** Copy all \*.rdf files located in INSTALL\_DIR/rwms/reports/src to INSTALL\_DIR/rwms/reports/bin directory.

**Note:** The .rdf files in /bin must be overwritten with those from /src.

**3.** Copy label.prt from INSTALL\_DIR/rwms/reports/bin to INSTALL\_DIR/rwms/extras.

**A**

# **Appendix: 11gR2 Parameter File**

This parameter file can also be found at STAGING DIR/create db.

############################################################################### # Oracle 11.2.0.x Parameter file # # NOTES: Before using this script: # 1. Change <datafile\_path>, <admin\_path>, <utl\_file\_path>, <diag\_path> and  $\lt$  hostname  $\times$ # values as appropriate. # 2. Replace the word SID with the database name. 3. Size parameters as necessary for development, test, and production environments.<br># -----------# ------------------------------------------------------------------------ # MAINTENANCE LOG # # Date By Parameter Old/New Notes # +------+ +---------+ +-----------------+ +-------------+ +-------------+ # # ############################################################################### # ------------------------------------------------------------------------------- # The policy is to give 60% for sga and 40% for PGA out of Memory Target at startup # ------------------------------------------------------------------------------ memory\_target # ------------------------------------------------------------------------------- audit\_file\_dest =  $\alpha$ admin\_path>/adump compatible =  $11.2.0$ compatible<br>control\_files control\_files = (<datafile\_path>/control01.ctl , <datafile\_path>/control02.ctl)<br>db block size = 8192 = # Default is 2k; adjust before db c # Default is 2k; adjust before db creation, cannot change after db is created<br>db\_cache\_size = <A mim = <A mimumum starting value > db\_file\_multiblock\_read\_count = 16 # Platform specific (max io size)/(block size) db\_name = SID diagnostic\_dest = '<diag\_path>' java\_pool\_size = 100M job\_queue\_processes = 5 # Oracle Retail required; number of cpu's + 1 local\_listener = "(ADDRESS=(PROTOCOL=TCP)(HOST=<hostname>)(PORT=1521))" nls\_calendar<br>nls date format = DD-MON-RR # Oracle Retail required; if RDW database see later entry for proper format nls\_language = AMERICAN # Default nls\_numeric\_characters = ".," # Should be explicitly set to ensure all users/batch get the same results<br> $nls\_sort = BINARY$ = BINARY # Should be explicitly set to ensure all sessions get the same order nls\_territory = AMERICA # Default = 900 # Oracle Retail required (minimum=900); default is 50

```
plsql_optimize_level = 2 # 10g change; use this setting
to optimize plsql performance 
                                     # Max number of OS processes that can connect
to the db
query_rewrite_enabled = TRUE # Oracle Retail required for function-<br>based indexes
based indexes
session_cached_cursors = 900 # Oracle Retail required; 
shared_pool_size = <A minimum starting value >
shared_pool_reserved_size = \times 10% of the shared_pool_size > undo management = \text{AUTO}undo\_management = AUTO<br>undo\_retention = 1800# Currently set for 30 minutes; set to avg
length of transactions in sec
undo_tablespace = undo_ts
utl_file_dir = <utl_file_path><br>workarea size policy = = auto = #
                                                            # Should be set to auto
when pga_aggregate_target is set
#
# *** Set these parameters for Oracle Retail Data Warehouse (RDW) database ***
#nls_date_format = DD-MON-RRRR # Required by MicroStrategy
#query_rewrite_integrity = TRUS<br>#star_transformation_enabled = TRUE
#star_transformation_enabled<br>#utl file dir
                                          = <Windows utl file path>,
<UNIX_util_file_path>
#
# *** Archive Logging, set if needed ***
#log_archive_dest_1 = 'location=<admin_path>/arch/'
#log_7xchive_format = SIDarch_%r_%s_%t.log<br>#log_7x = 10485760 # Set to (512K or 12
\begin{array}{rcl}\n\text{#log\_buffer} & = & 10485760 & \text{# Set to (512K or 128K)*CPUs} \\
\text{#log\_checkpoint\_interval} & = & 51200 & \text{# Default:0 -} \\
\end{array}#log_checkpoint_interval = 51200 # Default:0 - unlimited
                                                      # Default:1800 seconds
```
# **Appendix: RWMS Database Patch Installer Screens**

The following details about your environment are necessary for the installer to successfully patch the RWMS database schema.

### **Screen: Database Schema Details**

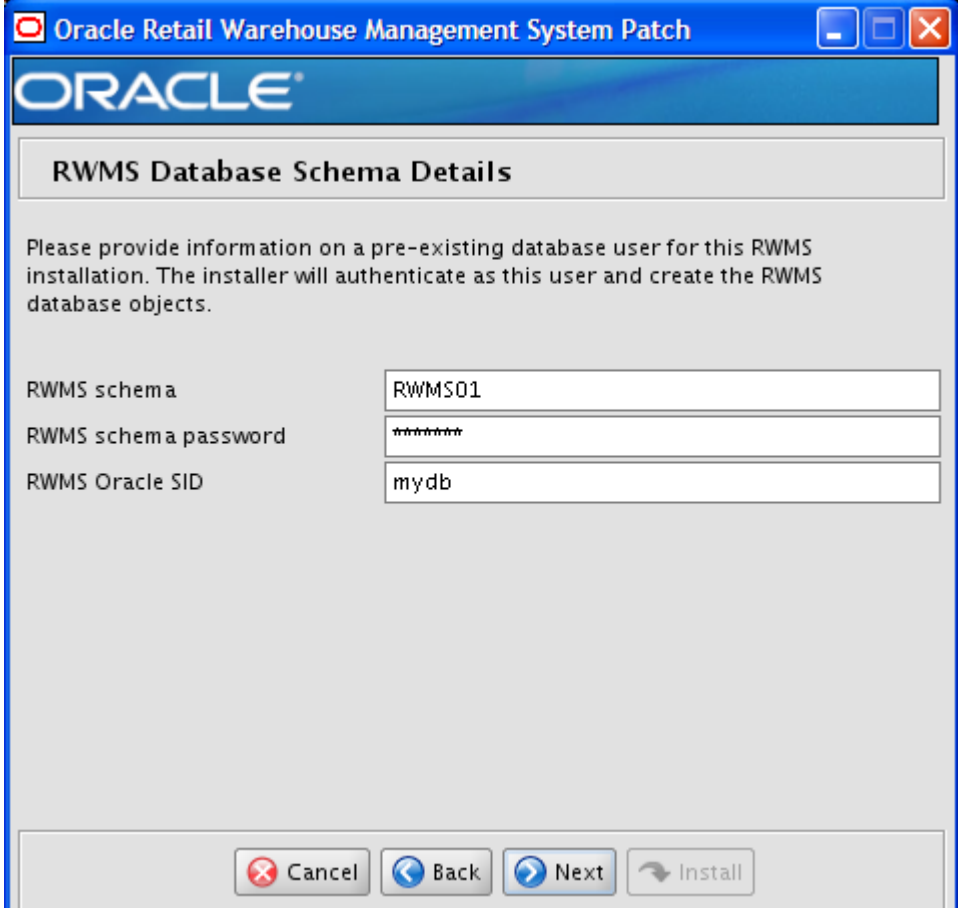

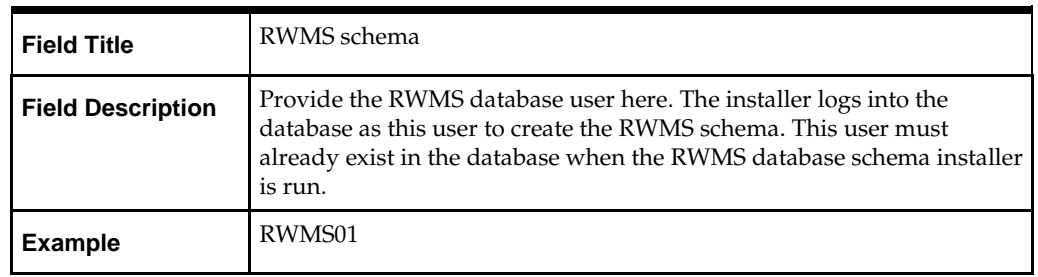

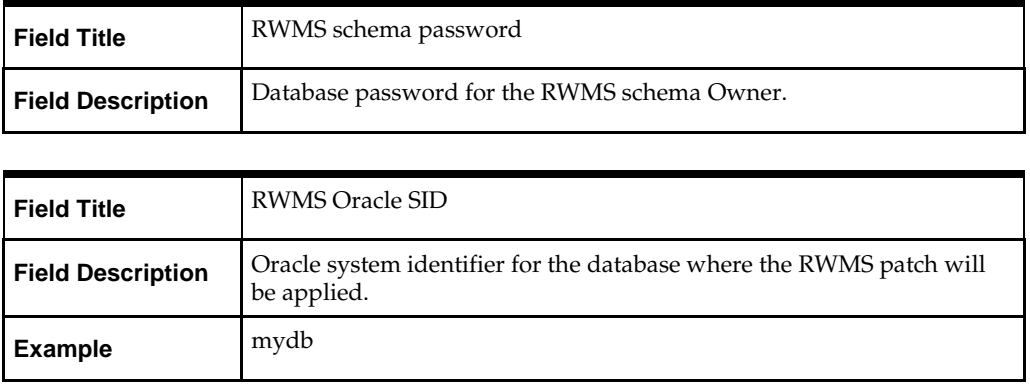

### **Screen: Apply an RWMS DB Patch**

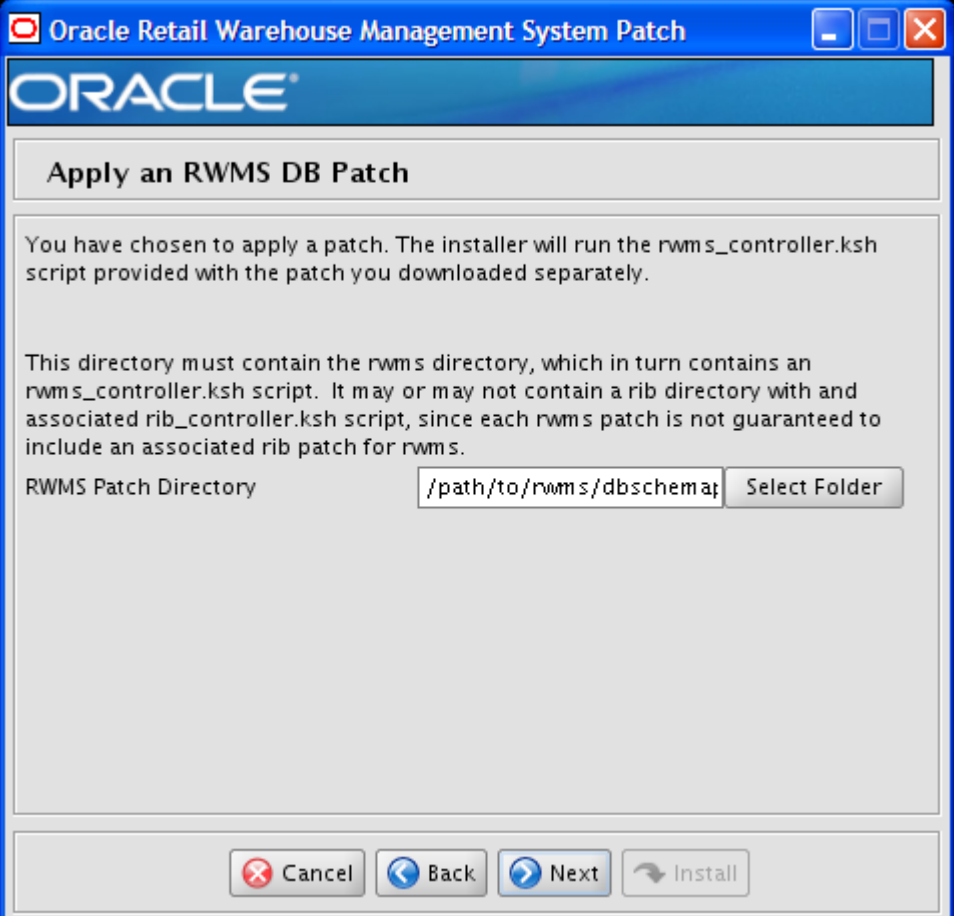

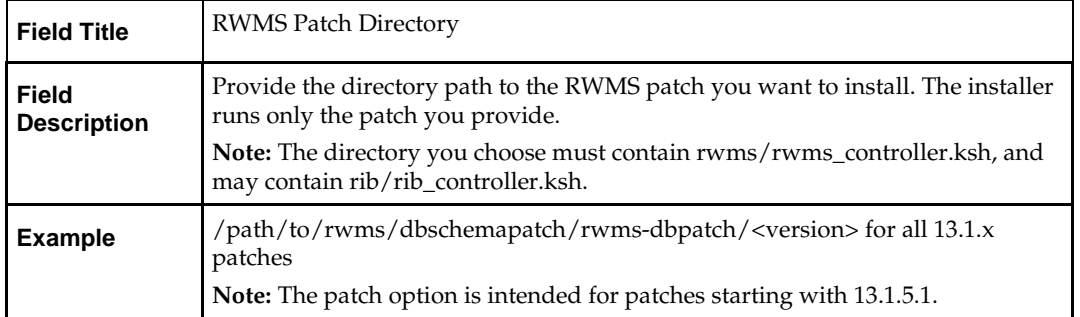

### **Screen: Continue RWMS DB Patch**

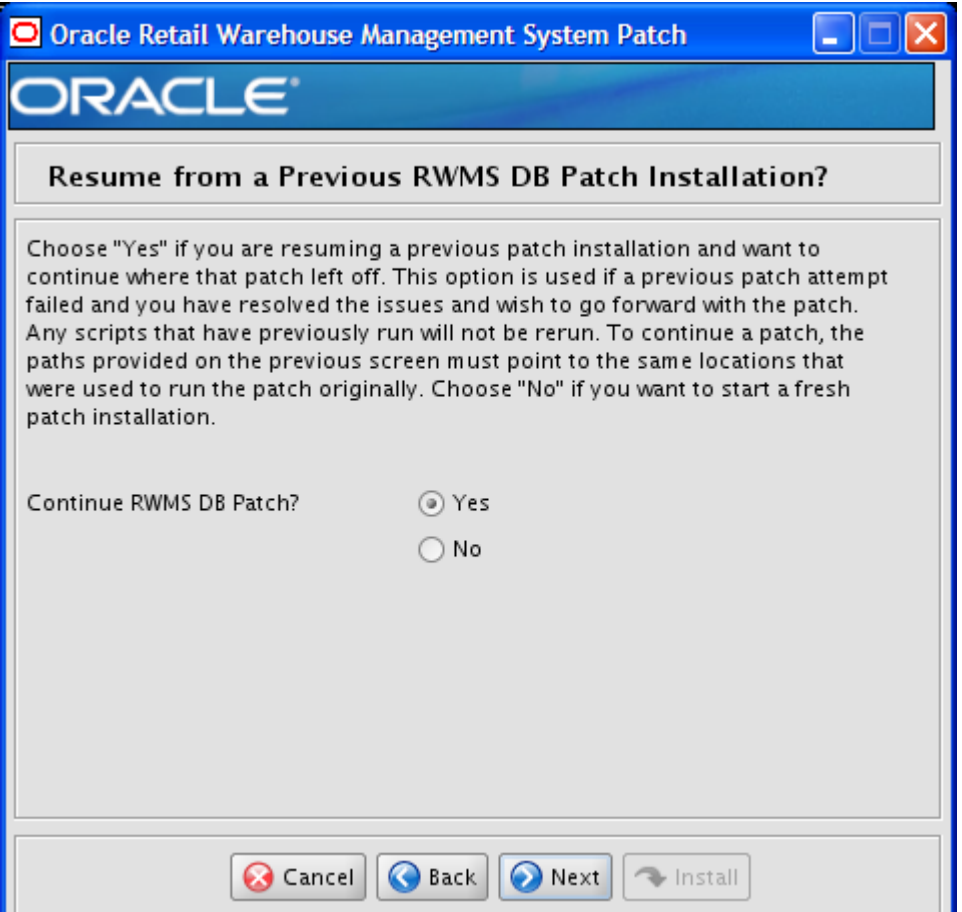

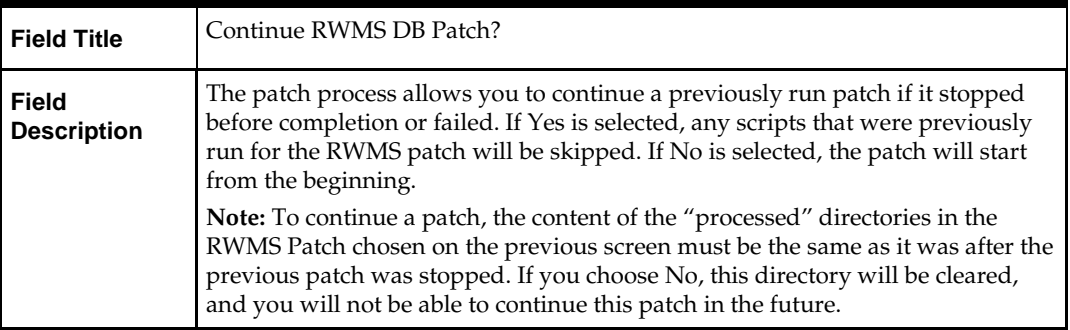

# **Appendix: Installer Silent Mode**

In addition to the GUI and text interfaces of the RWMS installer, there is a silent mode that can be run. This mode is useful if you wish to run a repeat installation without retyping the settings you provided in the previous installation. It is also useful if you encounter errors in the middle of an installation and wish to continue.

The installer runs in two distinct phases. The first phase involves gathering settings from the user. At the end of the first phase, a properties file named ant.install.properties is created with the settings that were provided. Then the second phase begins, where this properties file is used to provide your settings for the installation.

To skip the first phase and re-use the ant.install.properties file from a previous run, follow these instructions:

- **1.** Edit the ant.install.properties file and correct any invalid settings that may have caused the installer to fail in its previous run.
- **2.** Look for duplicate properties in the ant.install.properties file. Some properties are set on multiple pages to ensure default values when a page is only displayed under certain conditions. For example, if there are two instances of input.property.name, remove all but the last one.
- **3.** Run the installer again with the **silent** argument.

**Example:** install.sh silent

# <span id="page-28-0"></span>**Appendix: Common Installation Errors**

This section provides some common errors encountered during installation of RWMS.

# **Database Installer hangs on startup**

### **Symptom**

When the database schema installer is run, the following is written to the console and the installer hangs indefinitely:

Running pre-install checks Running tnsping to get listener port

### **Solution**

The installer startup script is waiting for control to return from the **tnsping** command, but tnsping is hanging. Type Control+C to cancel the installer, and investigate and solve the problem that is causing the **tnsping <sid>** command to hang. This can be caused by duplicate database listeners running.

## **Unreadable buttons in the Installer**

If you are unable to read the text within the installer buttons, it probably means that your JAVA\_HOME is pointed to a pre-1.4.2 JRE or JDK.

Set JAVA\_HOME with the appropriate JDK (the same JDK that has been used by WebLogic Server).

# **Warning: Could not create system preferences directory**

### **Symptom**

The following text appears in the installer Errors tab:

May 22, 2006 11:16:39 AM java.util.prefs.FileSystemPreferences\$3 run WARNING: Could not create system preferences directory. System preferences are unusable. May 22, 2006 11:17:09 AM java.util.prefs.FileSystemPreferences checkLockFile0ErrorCode

WARNING: Could not lock System prefs. Unix error code -264946424.

### **Solution**

This is related to Java bug 4838770. The /etc/.java/.systemPrefs directory may not have been created on your system. See [http://bugs.sun.com](http://bugs.sun.com/) for details.

This is an issue with your installation of Java and does not affect the Oracle Retail product installation.

# **Warning: Could not find X Input Context**

### **Symptom**

The following text appears in the console window during execution of the installer in GUI mode:

Couldn't find X Input Context

#### **Solution**

This message is harmless and can be ignored.

## **Unresponsive drop-downs**

### **Symptom**

In GUI mode, when you click on the drop-down list, the list does not appear, and the following message appears in the console window:

XTEST extension not installed on this X server: Error 0

### **Solution**

To run the installer in GUI mode, you must have the XTEST extension enabled in your X server.

Enabling XTEST in Exceed:

- **1.** Open Xconfig to edit Exceed configuration.
- **2.** Go to the X Server Protocol settings.
- **3.** Click the Extensions tab.
- **4.** Make sure that the XTEST extension is selected:

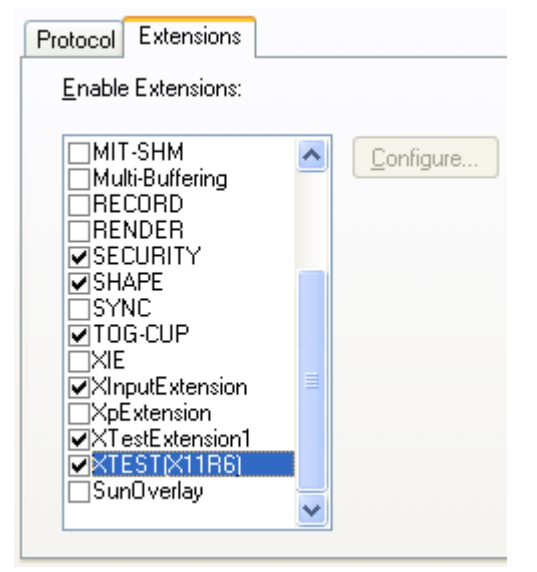

**5.** Restart the X Server and run the installer again.

### **Could not execl robot child process: Permission denied**

#### **Symptom**

When opening a drop-down list in GUI mode of the RWMS installer, the installer freezes up and displays the following message in the console:

Couldn't execl robot child process: Permission denied

#### **Solution**

As the owner of the database ORACLE\_HOME (i.e. *oracle*), grant execute permissions to the awt\_robot\* files under \$ORACLE\_HOME/jdk/jre/lib. The database schema installer uses \$ORACLE\_HOME/jdk for its JAVA\_HOME.

Example (using SUN Solaris):

chmod a+x \$ORACLE\_HOME/jdk/jre/lib/sparc/awt\_robot chmod a+x \$ORACLE\_HOME/jdk/jre/lib/sparcv9/awt\_robot

## **ConcurrentModificationException in Installer GUI**

#### **Symptom**

```
In GUI mode, the errors tab shows the following error:
java.util.ConcurrentModificationException
at at
java.util.AbstractList$Itr.checkForComodification(AbstractList.java:448)
            at java.util.AbstractList$Itr.next(AbstractList.java:419)
… etc
```
#### **Solution**

You can ignore this error. It is related to third-party Java Swing code for rendering of the installer GUI and does not affect the retail product installation.

# **ORA-04031 (unable to allocate memory) error during database schema installation**

#### **Symptom**

When running the database schema installer you get the following error one or more times:

```
[ora:sqlplus] alter package
[ora:sqlplus] *
[ora:sqlplus] ERROR at line 1:
[ora:sqlplus] ORA-04031: unable to allocate 92120 bytes of shared memory ("shared
[ora:sqlplus] pool","unknown object","PL/SQL MPCODE","BAMIMA: Bam Buffer")
```
#### **Solution**

There was not enough available memory in the shared pool on the database at the time of compilation. There are several choices to get past this error:

- Log into the database and attempt to recompile invalid objects in the database schema. Subsequent attempts to compile the same object(s) can be successful.
- Have a DBA increase the shared pool size on the database and re-run the installer from scratch on a new schema user.

## **GUI screens fail to open when running Installer**

#### **Symptom**

When running the installer in GUI mode, the screens fail to open and the installer ends, returning to the console without an error message. The ant.install.log file contains this error:

```
Fatal exception: Width (0) and height (0) cannot be \leq 0java.lang.IllegalArgumentException: Width (0) and height (0) cannot be <= 0
```
### **Solution**

This error is encountered when Antinstaller is used in GUI mode with certain X Servers. To workaround this issue, copy ant.install.properties.sample to ant.install.properties and rerun the installer.

# **Appendix: Web Browser Configuration**

This appendix provides information on configuring Internet Explorer and Mozilla Firefox Web browsers for operation with RWMS.

> **Note:** The Oracle's Java Runtime Environment (JRE) is required to support Applets within a sandboxed security environment in the Web browser. The security architecture of the JRE has changed from JRE1.6.0\_37 and higher and requires additional configuration in Windows.

## **Microsoft Internet Explorer Version 8.0 or 9.0**

**Note:** Before proceeding, ensure that you have the JRE 1.6.0\_37 or higher installed.

To configure the latest JRE for Internet Explorer 8 or 9, do the following:

- **1.** Use the Windows Control Panel and open the **Java** Control Panel.
- **2.** Select the **Java** tab in the Java Control Panel, and click **View** to confirm that the JRE1.6.0\_37 or higher product is installed and enabled.

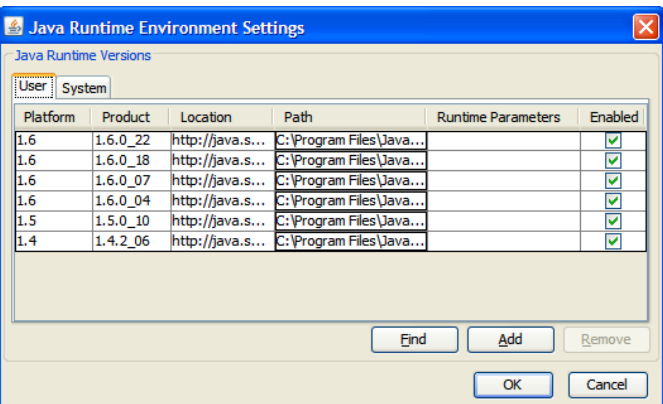

#### **Java Runtime Environment Settings Window**

- **3.** Click **OK** and return back to the Java Control Panel.
- **4.** Click the **Advanced** tab.

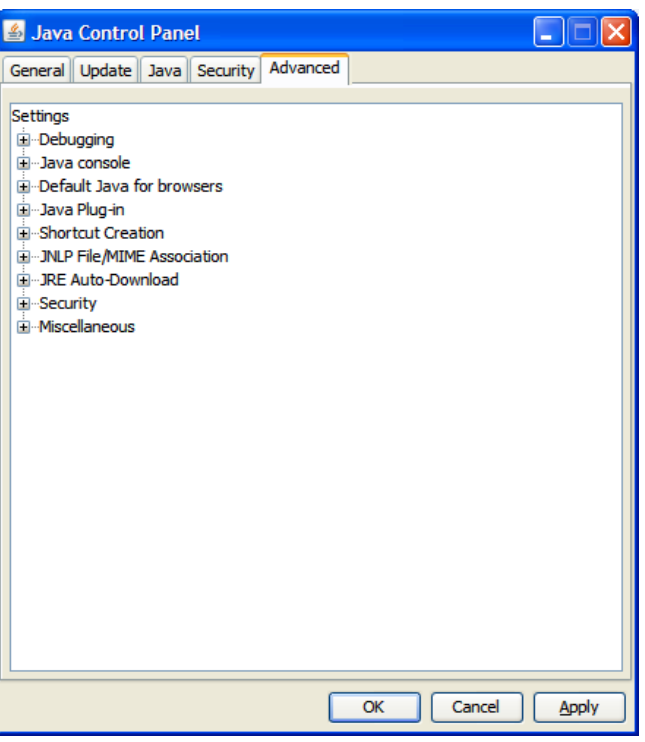

**Options in the Advanced Tab**

**5.** Click the Plus (+) icon and expand **Security**, and then expand **Mixed code**.

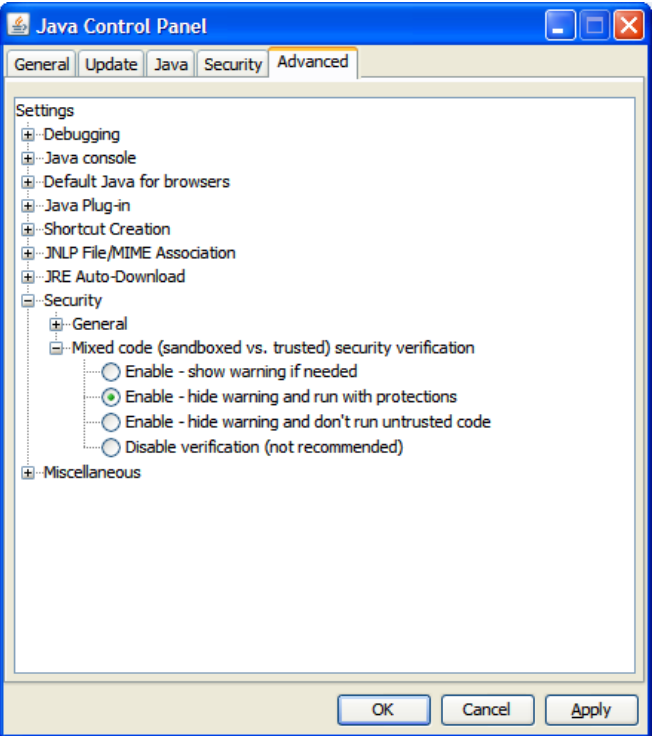

**Mixed Code Settings in Java Control Panel**

**6.** Click the **Enable – hide warning and run with protections** option to stop warning popup messages from appearing, but still enables the Java applet code to execute with protection.

**7.** Disable the next generation Java Plug-in option by expanding **Java Plug-in**, and then clearing the **Enable the next-generation Java Plug-in** check box.

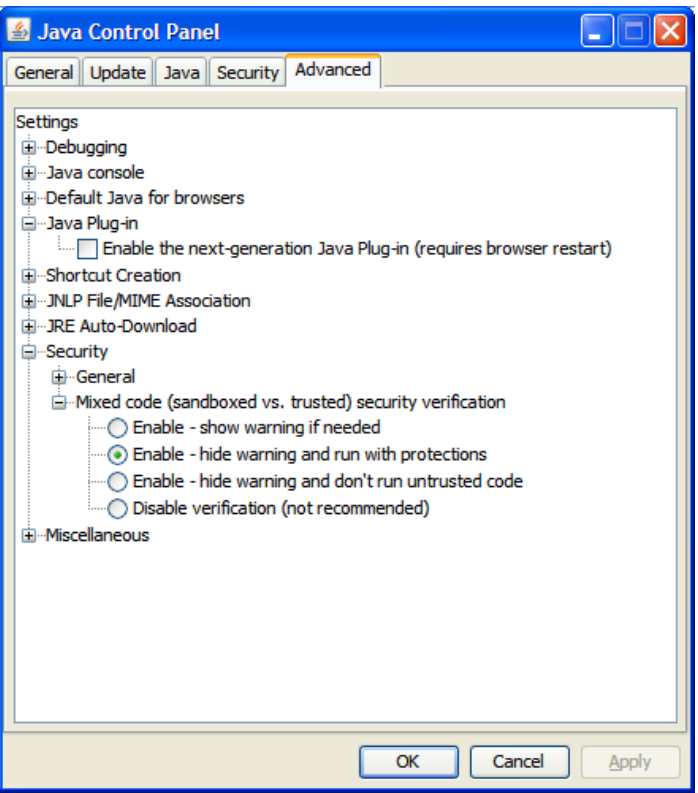

**Java Plug-in Option in Java Control Panel**

**8.** Restart your Web browser to run the RMS Forms displays.

### **Mozilla Firefox Version 10.0**

Mozilla Firefox supports a JRE sandboxed environment in a different manner to Internet Explorer with additional plug-ins to support specific versions of the Java Console for the JREs. Firefox includes the accurate JPI versions. The formsweb.cfg file defines how Web browsers handle Forms applets. The browser is instructed to use the Java Platform Interface (JPI) for applets using the following entry in the formsweb.cfg file located at <ORACLE\_HOME>/forms/server:

```
jpi_mimetype=application/x-java-applet;jpi-version=1.4.2_06
```
Update this entry to the following to make Firefox work: jpi\_mimetype=application/x-java-applet

**Note:** No server restart is required for this to work.

This does not impact the operation of Internet Explorer Web browsers configured as described in the previous section.

Firefox sets the plug-in interfaces it uses, so by removing the version details it can now use the relevant JRE installed. You must also configure the Firefox Web browser to ignore warnings about pages that use low grade security in the Options menu under the Security tab (in a similar way to Internet Explorer).

# **Appendix: Installation Order**

This section provides a guideline as to the order in which the Oracle Retail applications should be installed. If a retailer has chosen to use some, but not all, of the applications the order is still valid less the applications not being installed.

> **Note:** The installation order is not meant to imply integration between products.

## **Enterprise Installation Order**

- **1.** Oracle Retail Merchandising System (RMS), Oracle Retail Trade Management (RTM), Oracle Retail Sales Audit (ReSA)
- **2.** Oracle Retail Service Layer (RSL)
- **3.** Oracle Retail Extract, Transform, Load (RETL)
- **4.** Oracle Retail Active Retail Intelligence (ARI)
- **5.** Oracle Retail Warehouse Management System (RWMS)
- **6.** Oracle Retail Allocation
- **7.** Oracle Retail Invoice Matching (ReIM)
- **8.** Oracle Retail Price Management (RPM)

**Note:** During installation of RPM, you are asked for the RIBforRPM provider URL. Since RIB is installed after RPM, make a note of the URL you enter. If you need to change the RIBforRPM provider URL after you install RIB, you can do so by editing the jndi\_provider.xml file.

- **9.** Oracle Retail Central Office (ORCO)
- **10.** Oracle Retail Returns Management (ORRM)
- **11.** Oracle Retail Back Office (ORBO) or Back Office with Labels and Tags (ORLAT)
- **12.** Oracle Retail Store Inventory Management (SIM)

**Note:** During installation of SIM, you are asked for the RIB provider URL. Since RIB is installed after SIM, make a note of the URL you enter. If you need to change the RIB provider URL after you install RIB, you can do so by editing the jndi\_providers\_ribclient.xml file.

- **13.** Oracle Retail Predictive Application Server (RPAS)
- **14.** Oracle Retail Demand Forecasting (RDF)
- **15.** Oracle Retail Category Management (CM)
- **16.** Oracle Retail Replenishment Optimization (RO)
- **17.** Oracle Retail Analytic Parameter Calculator Replenishment Optimization (APC RO)
- **18.** Oracle Retail Regular Price Optimization (RPO)
- **19.** Oracle Retail Merchandise Financial Planning (MFP)
- **20.** Oracle Retail Size Profile Optimization (SPO)
- **21.** Oracle Retail Assortment Planning (AP)
- **22.** Oracle Retail Item Planning (IP)
- **23.** Oracle Retail Item Planning configured for COE (IPCOE)
- **24.** Oracle Retail Advanced Inventory Planning (AIP)
- **25.** Oracle Retail Integration Bus (RIB)
- **26.** Oracle Retail Point-of-Service (ORPOS)
- **27.** Oracle Retail Analytics Applications
- **28.** Oracle Retail Data Warehouse (RDW)
- **29.** Oracle Retail Workspace (ORW)